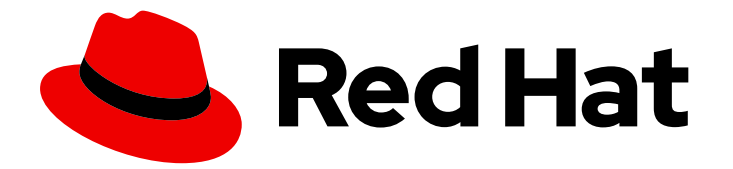

# Red Hat Developer Tools 1

# Using Eclipse 4.16

Installing Eclipse 4.16 and the first steps with the application

Last Updated: 2020-11-12

Installing Eclipse 4.16 and the first steps with the application

Eva-Lotte Gebhardt egebhard@redhat.com

Olga Tikhomirova otikhomi@redhat.com

Supriya Takkhi

Peter Macko

Kevin Owen

Yana Hontyk

# Legal Notice

Copyright © 2020 Red Hat, Inc.

The text of and illustrations in this document are licensed by Red Hat under a Creative Commons Attribution–Share Alike 3.0 Unported license ("CC-BY-SA"). An explanation of CC-BY-SA is available at

http://creativecommons.org/licenses/by-sa/3.0/

. In accordance with CC-BY-SA, if you distribute this document or an adaptation of it, you must provide the URL for the original version.

Red Hat, as the licensor of this document, waives the right to enforce, and agrees not to assert, Section 4d of CC-BY-SA to the fullest extent permitted by applicable law.

Red Hat, Red Hat Enterprise Linux, the Shadowman logo, the Red Hat logo, JBoss, OpenShift, Fedora, the Infinity logo, and RHCE are trademarks of Red Hat, Inc., registered in the United States and other countries.

Linux ® is the registered trademark of Linus Torvalds in the United States and other countries.

Java ® is a registered trademark of Oracle and/or its affiliates.

XFS ® is a trademark of Silicon Graphics International Corp. or its subsidiaries in the United States and/or other countries.

MySQL<sup>®</sup> is a registered trademark of MySQL AB in the United States, the European Union and other countries.

Node.js ® is an official trademark of Joyent. Red Hat is not formally related to or endorsed by the official Joyent Node.js open source or commercial project.

The OpenStack ® Word Mark and OpenStack logo are either registered trademarks/service marks or trademarks/service marks of the OpenStack Foundation, in the United States and other countries and are used with the OpenStack Foundation's permission. We are not affiliated with, endorsed or sponsored by the OpenStack Foundation, or the OpenStack community.

All other trademarks are the property of their respective owners.

### Abstract

Information for users installing and starting to use Red Hat Developer Tools.

# Table of Contents

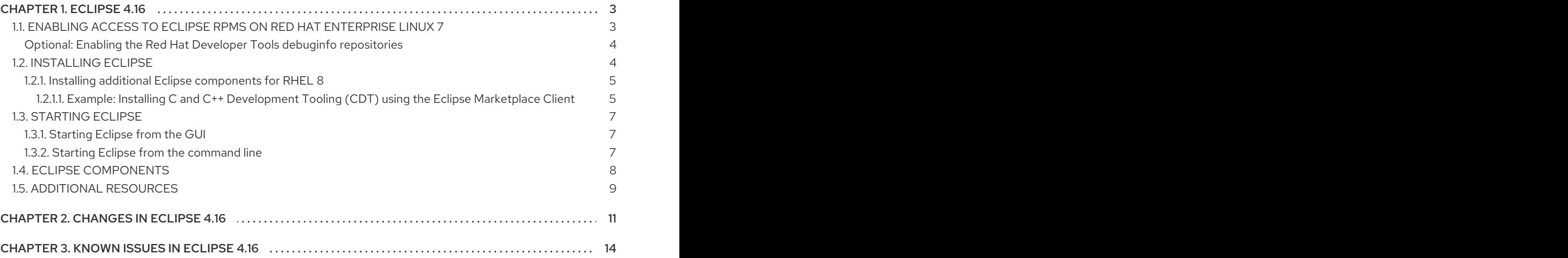

# CHAPTER 1. ECLIPSE 4.16

<span id="page-6-0"></span>Red Hat Developer Tools for Red Hat Enterprise Linux 7 and Red Hat Enterprise Linux 8 is an offering for developers on the RHEL platform that includes Eclipse 4.16, which is based on the Eclipse Foundation's 2020-06 release train.

The Eclipse development environment provides tools for each phase of the development process. Eclipse 4.16 on RHEL 7 supports C, C++, and Java development, on RHEL 8 Eclipse supports Java development only. Additional components can be installed.

To learn more about Eclipse, see the main Eclipse [foundation](https://www.eclipse.org/) page .

#### Sample Eclipse session

Prerequisites

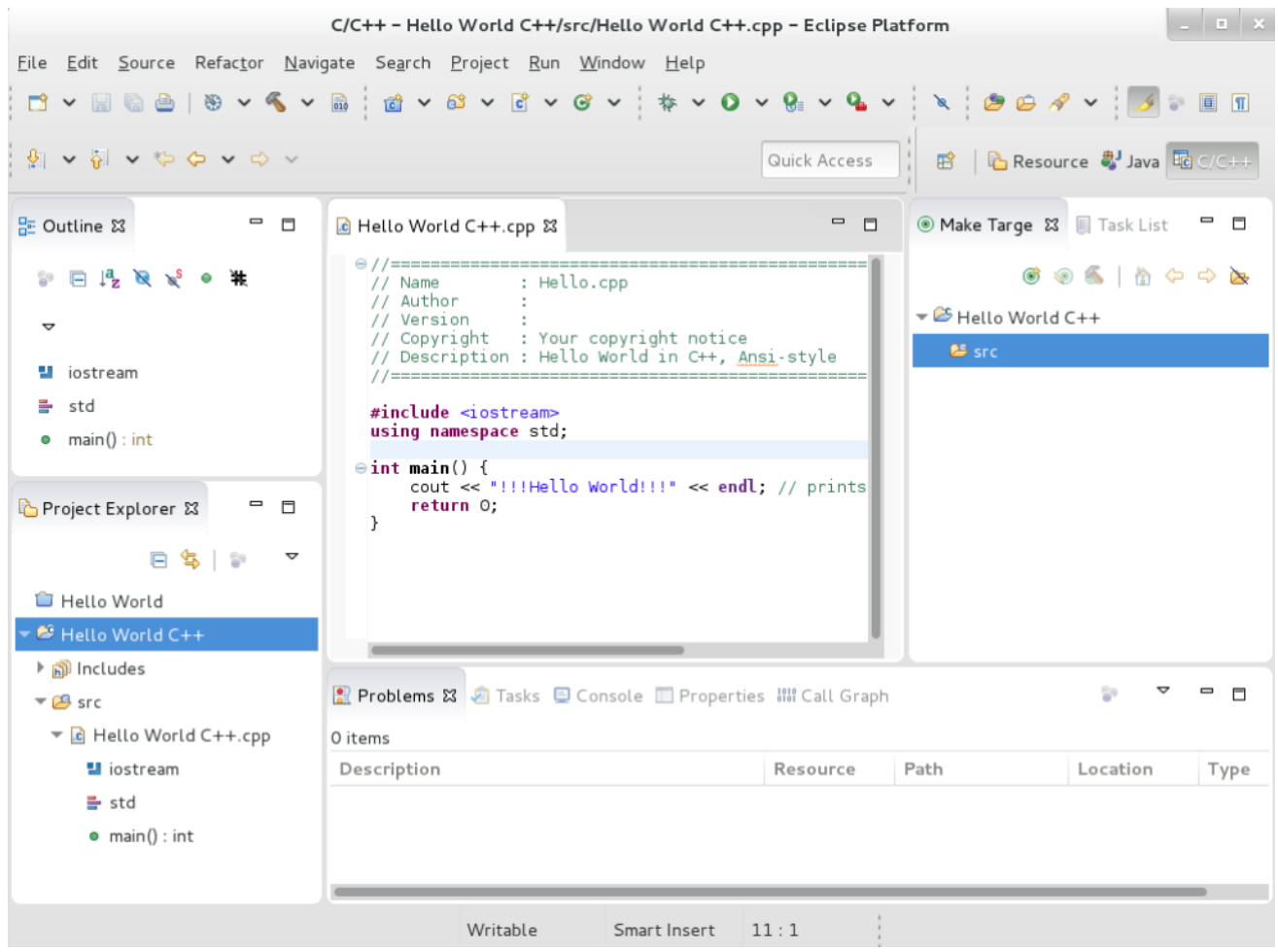

Eclipse provides a graphical development environment and is therefore an alternative to using the command-line interface.

For an overview of how to develop applications for Red Hat JBoss Middleware or for support of OpenShift Tools, see Red Hat [Developer](http://developers.redhat.com/products/devstudio/overview/) Studio.

# <span id="page-6-1"></span>1.1. ENABLING ACCESS TO ECLIPSE RPMS ON RED HAT ENTERPRISE LINUX 7

Eclipse is part of the Red Hat Developer Tools content set for RHEL 7. To install Eclipse, enable the Red Hat Developer Tools, Red Hat Software Collections, and Optional repositories using the Red Hat Subscription Management utility.

#### <span id="page-7-2"></span>**Prerequisites**

The host must be registered and attached to a subscription. For more information on registering your system using Red Hat Subscription Management and associating it with subscriptions, see the Red Hat Subscription [Management](https://access.redhat.com/documentation/en-us/red_hat_subscription_management) collection of guides.

#### Procedure

Choose the system *variant*, either **workstation** or **server**, to use in the following commands. Red Hat recommends to choose **server** for access to the widest range of development tools.

1. Enable the **rhel-7-***variant***-devtools-rpms** repository to access Red Hat Developer Tools:

# subscription-manager repos --enable rhel-7-*variant*-devtools-rpms

2. Enable the **rhel-***variant***-rhscl-7-rpms** repository to acces Red Hat Software Collections:

# subscription-manager repos --enable rhel-*variant*-rhscl-7-rpms

3. Enable the **rhel-7-***variant***-optional-rpms** repository to access additional components:

# subscription-manager repos --enable rhel-7-*variant*-optional-rpms

#### <span id="page-7-0"></span>Optional: Enabling the Red Hat Developer Tools debuginfo repositories

The Red Hat Developer Tools offering also provides **debuginfo** packages for all architecturedependent RPMs in the repositories. These packages are useful for core-file analysis and for debugging Eclipse itself.

#### Procedure

Enable the Red Hat Developer Tools **debuginfo** repositories and replace *variant* with the  $\bullet$ Red Hat Enterprise Linux system variant (**server** or **workstation**):

# subscription-manager repos --enable rhel-7-*variant*-devtools-debug-rpms

Enable the Red Hat Software Collections debuginfo repository:

# subscription-manager repos --enable rhel-\_\_variant\_\_-rhscl-7-debug-rpms

#### Additional resources

- For details on installing, [understanding,](https://access.redhat.com/documentation/en-us/red_hat_enterprise_linux/7/html/developer_guide/debugging-running-application) and using the **debuginfo** packages, refer to Debugging a Running Application.
- For more information on registering your system using Red Hat Subscription Management and associating it with subscriptions, see the Red Hat Subscription [Management](https://access.redhat.com/documentation/en-us/red_hat_subscription_management) collection of guides.
- For detailed instructions on managing a subscription to Red Hat Software Collections, see the Red Hat [Developer](https://access.redhat.com/documentation/en-us/red_hat_developer_toolset/9/html/user_guide/chap-red_hat_developer_toolset#sect-Red_Hat_Developer_Toolset-Subscribe) Toolset User Guide Section 1.4. Getting Access to Red Hat Developer Toolset.

# <span id="page-7-1"></span>1.2. INSTALLING ECLIPSE

The following section describes how to install Eclipse.

#### Prerequisites

- Eclipse is available only on the AMD64 and Intel 64 architecture.
- On RHEL 7, the [repositories](#page-7-2) must be enabled as per Section 1.1, "Enabling access to Eclipse RPMs on Red Hat Enterprise Linux 7".

#### Procedure

• On RHEL 7, run the following command:

# yum install rh-eclipse

• On RHEL 8, run the following command:

# yum module install eclipse

#### <span id="page-8-0"></span>1.2.1. Installing additional Eclipse components for RHEL 8

Eclipse 4.16 on RHEL 8 supports Java development only. To install more components from the upstream repositories, for example to support **C**, **C++** or **Git**, use the Install New Software wizard or Eclipse Marketplace Client.

#### Procedure

- To use the Install New Software wizard for the installation of additional components, in the main menu click Help > Install New Softwareand follow the instructions on the screen.
- To use the Marketplace Client for the installation of additional components, follow the instructions in Section 1.2.1.1, "Example: Installing C and C++ [Development](#page-9-0) Tooling (CDT) using the Eclipse Marketplace Client".

#### <span id="page-8-1"></span>1.2.1.1. Example: Installing C and C++ Development Tooling (CDT) using the Eclipse Marketplace Client

#### Prerequisites

Eclipse Marketplace Client must be installed.

To install the Eclipse Marketplace Client using the Install New Software wizard, in the main menu select Help > Install New Software select Work with: --All Available Sites--and choose Marketplace Client under the General Purpose Tools tab. Click Next > and follow the instructions on the screen.

<span id="page-9-0"></span>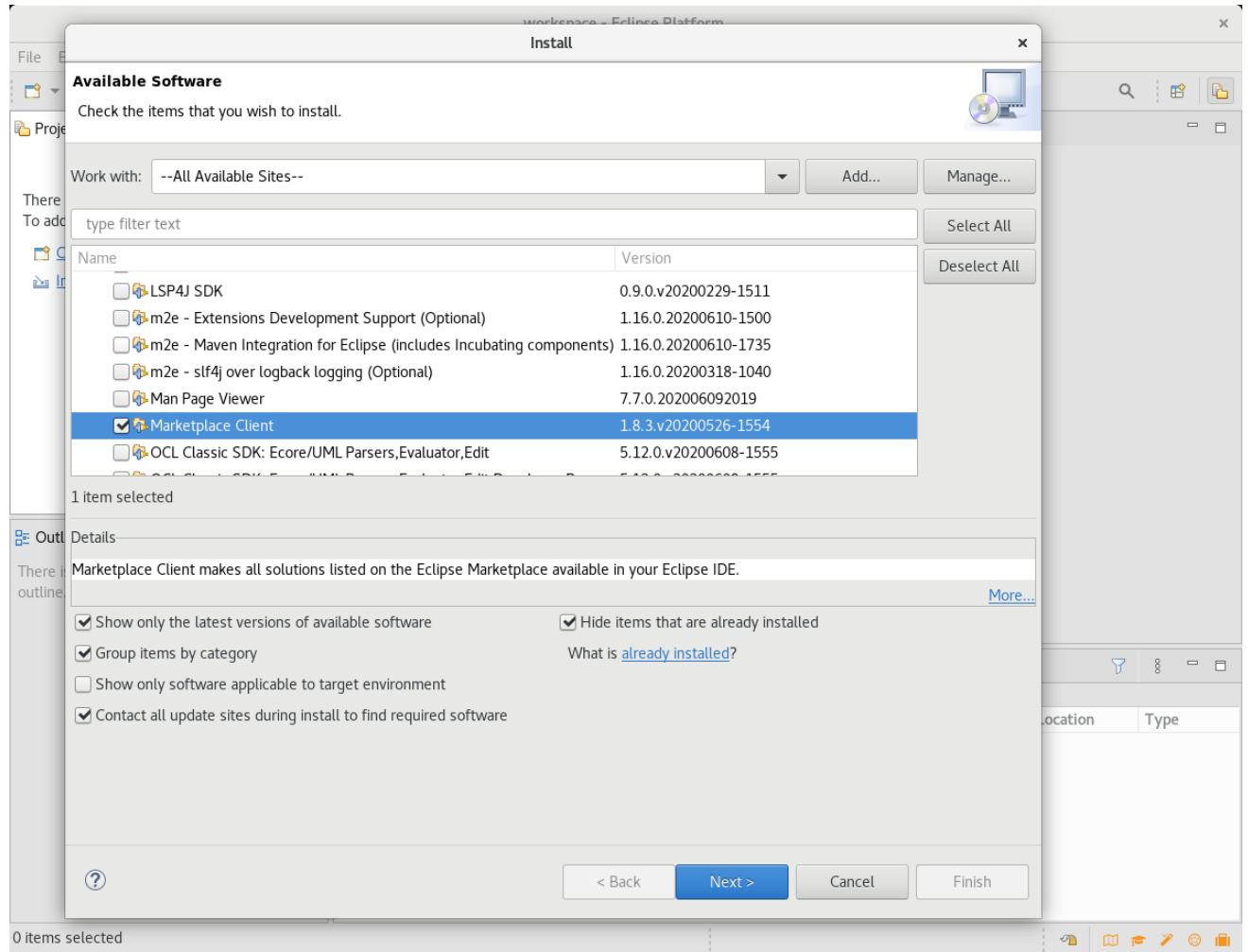

To install the Eclipse Marketplace Client from the command line, execute the following command while Eclipse is not running:

\$ eclipse -noSplash -application org.eclipse.equinox.p2.director -repository https://download.eclipse.org/releases/2020-09 -i org.eclipse.epp.mpc.feature.group

Eclipse Marketplace Client is installed.

#### Procedure

- 1. From the main menu, select Help > Eclipse Marketplace.
- 2. In Eclipse Marketplace, use the Find field to search for the wanted component, in this case CDT, and press Go.

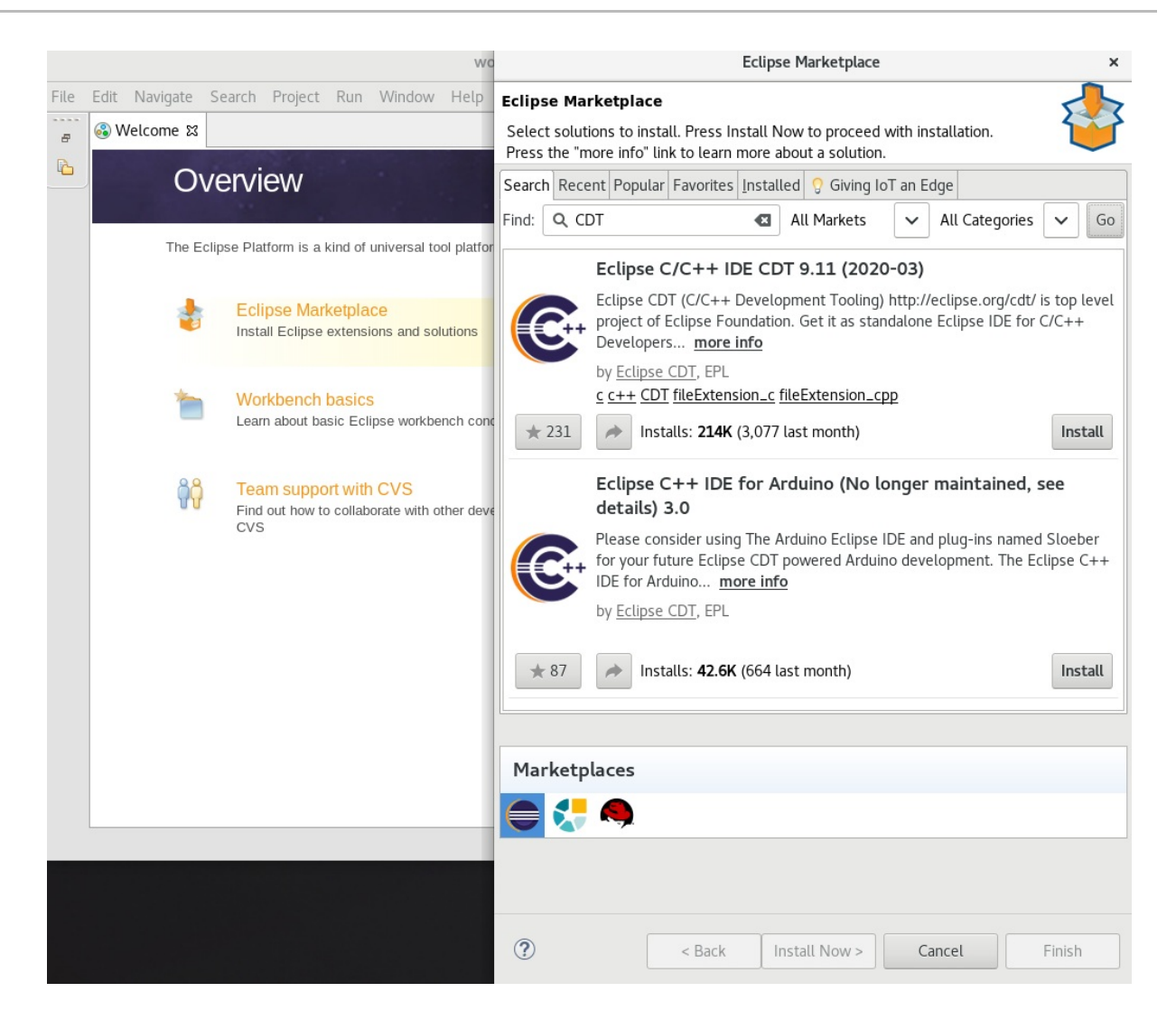

3. Click the Install button to start the installation and follow the instructions on the screen.

#### Additional resources

For a list of available components, see Section 1.4, "Eclipse [Components"](#page-11-0).

### <span id="page-10-0"></span>1.3. STARTING ECLIPSE

#### <span id="page-10-1"></span>1.3.1. Starting Eclipse from the GUI

To start Eclipse from the GUI, complete the following steps:

 $\bullet$ Click Applications > Programming > Red Hat Eclipse.

#### <span id="page-10-2"></span>1.3.2. Starting Eclipse from the command line

To start Eclipse from the command line, type the following at a shell prompt:

On RHEL 7:

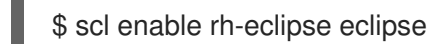

On RHEL 8:

### \$ eclipse

While starting, Eclipse prompts you to select a *workspace* directory for your projects. You can use **~/workspace/**, the default option, or click Browse and select a custom directory. You can also select Use this as the default and do not ask againto prevent Eclipse from displaying this dialog box again. Click OK to confirm the selection and proceed with the start.

# <span id="page-11-0"></span>1.4. ECLIPSE COMPONENTS

The Eclipse development environment is provided as a set of RPM packages. The set contains the following Eclipse components:

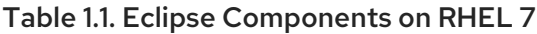

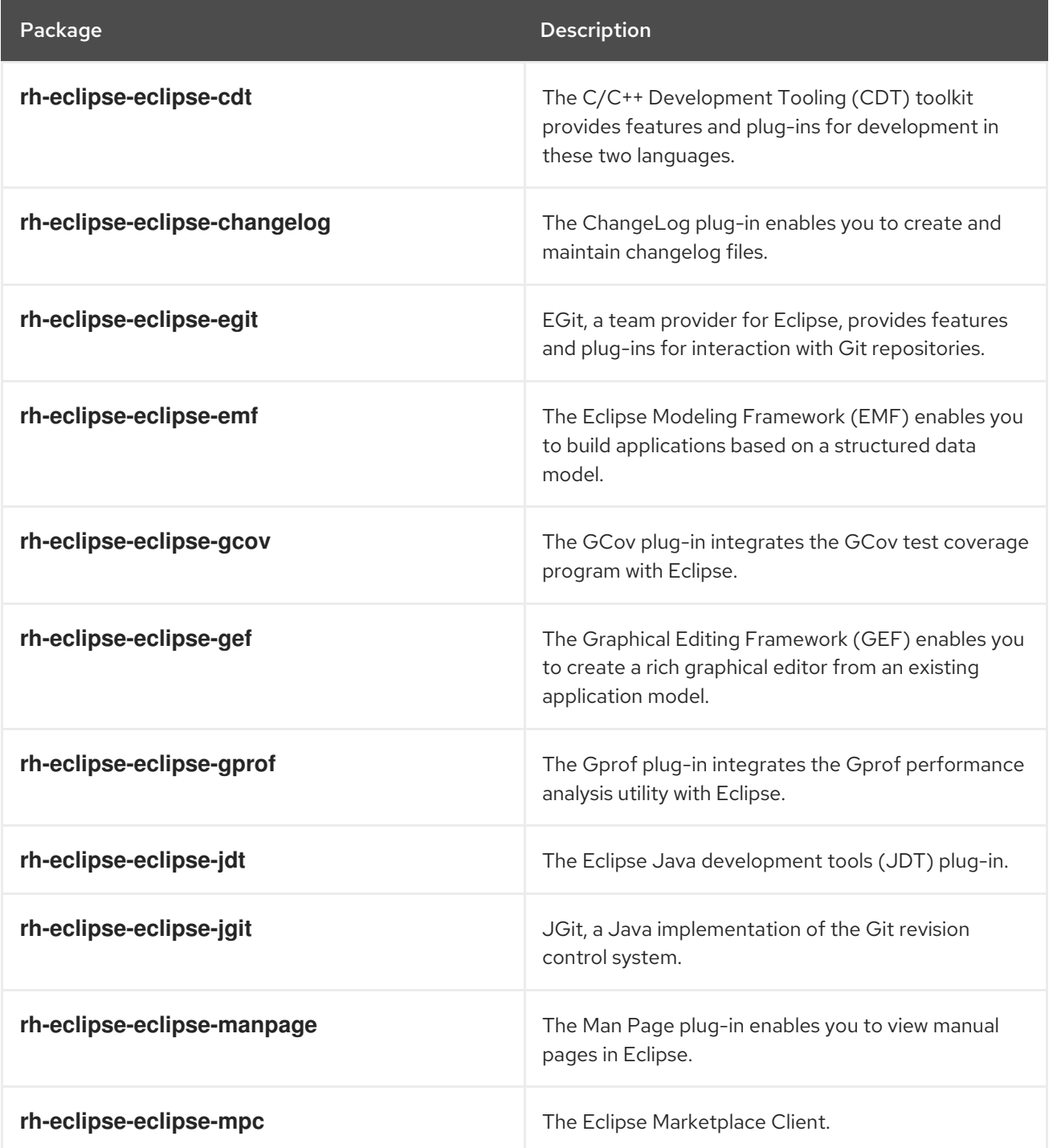

| Package                       | Description                                                                                    |
|-------------------------------|------------------------------------------------------------------------------------------------|
| rh-eclipse-eclipse-pde        | The Plugin Development Environment for developing<br>Eclipse plug-ins.                         |
| rh-eclipse-eclipse-perf       | The Perf plug-in integrates the perf tool with Eclipse.                                        |
| rh-eclipse-eclipse-pydev      | A full-featured Python IDE for Eclipse.                                                        |
| rh-eclipse-eclipse-remote     | The Remote Services plug-in provides an extensible<br>remote-services framework.               |
| rh-eclipse-eclipse-rpm-editor | The Eclipse Spec File Editor enables you to maintain<br>RPM spec files.                        |
| rh-eclipse-eclipse-systemtap  | The SystemTap plug-in integrates SystemTap with<br>Eclipse.                                    |
| rh-eclipse-eclipse-subclipse  | Subclipse, a team provider for Eclipse allows you to<br>interact with Subversion repositories. |
| rh-eclipse-eclipse-valgrind   | The Valgrind plug-in integrates Valgrind with Eclipse.                                         |
| rh-eclipse-eclipse-webtools   | The Eclipse Webtools plug-ins.                                                                 |

Table 1.2. Eclipse components on RHEL 8

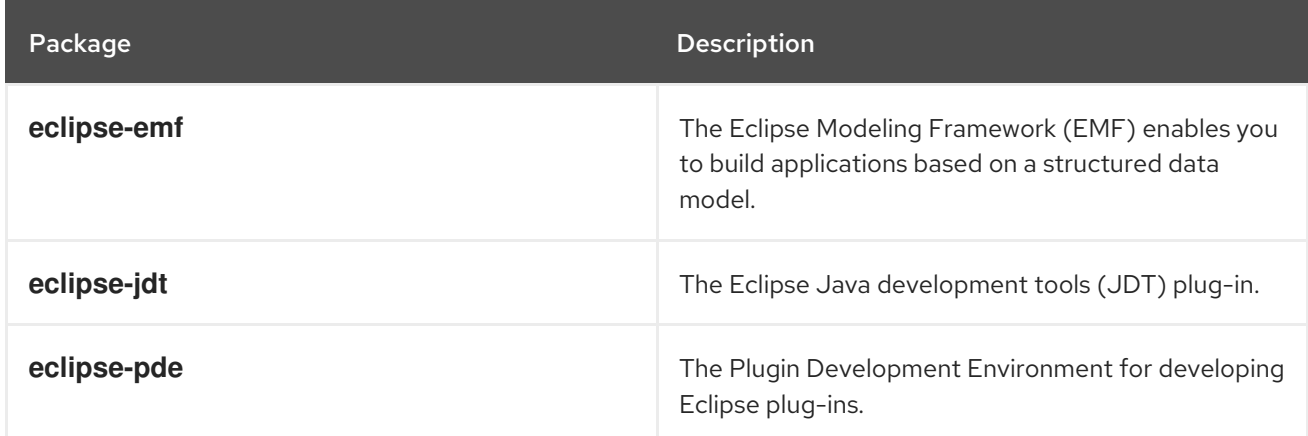

# <span id="page-12-0"></span>1.5. ADDITIONAL RESOURCES

A detailed description of Eclipse and all its features is beyond the scope of this document. For more information, see the following resources.

#### <span id="page-12-1"></span>Installed documentation

Eclipse includes a built-in help system that provides extensive documentation for each integrated feature and tool. It is accessible from Eclipse's main menu: Help > Help Contents.

#### Other resources

For a list of selected features and improvements in the latest version of the Eclipse development environment, see Chapter 2, *[Changes](#page-15-0) in Eclipse 4.16*.

# CHAPTER 2. CHANGES IN ECLIPSE 4.16

<span id="page-14-0"></span>Eclipse 4.16 ships with Red Hat Developer Tools and plug-ins from the 2020-06 release train that provide a number of bug fixes and feature enhancements.

This section lists notable new features and compatibility changes in this release.

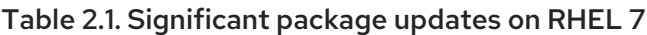

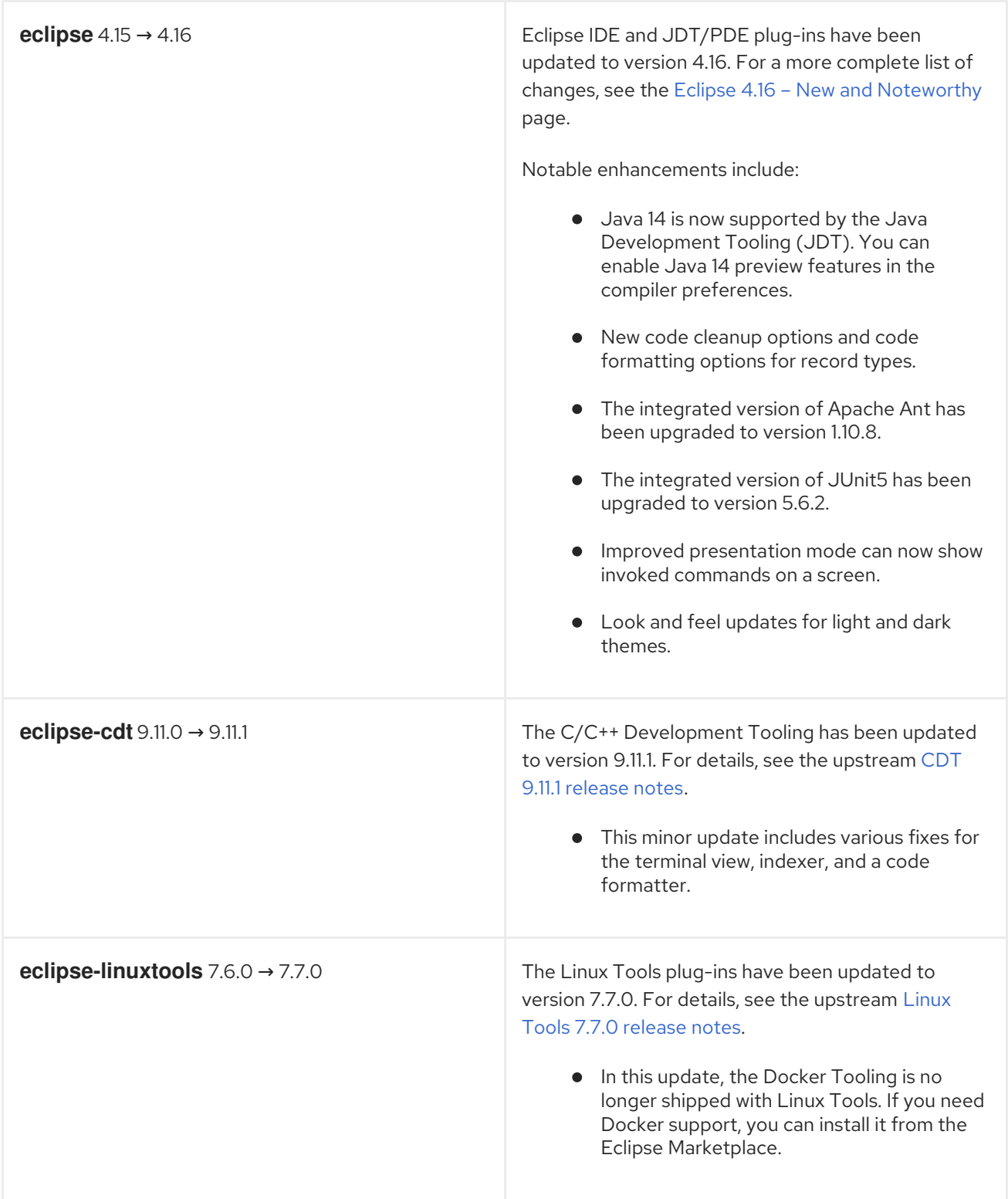

<span id="page-15-0"></span>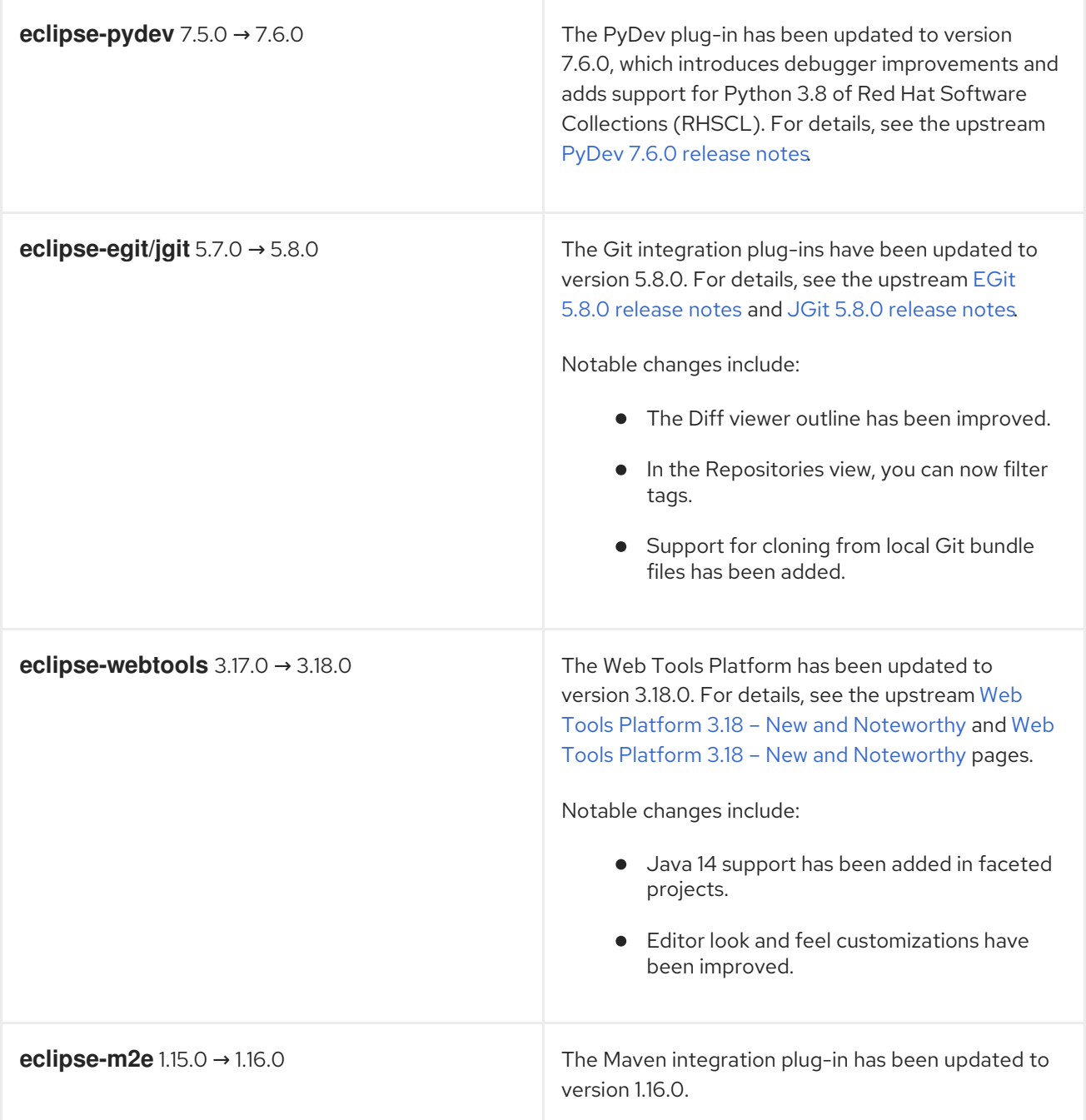

Table 2.2. Significant package updates on RHEL 8

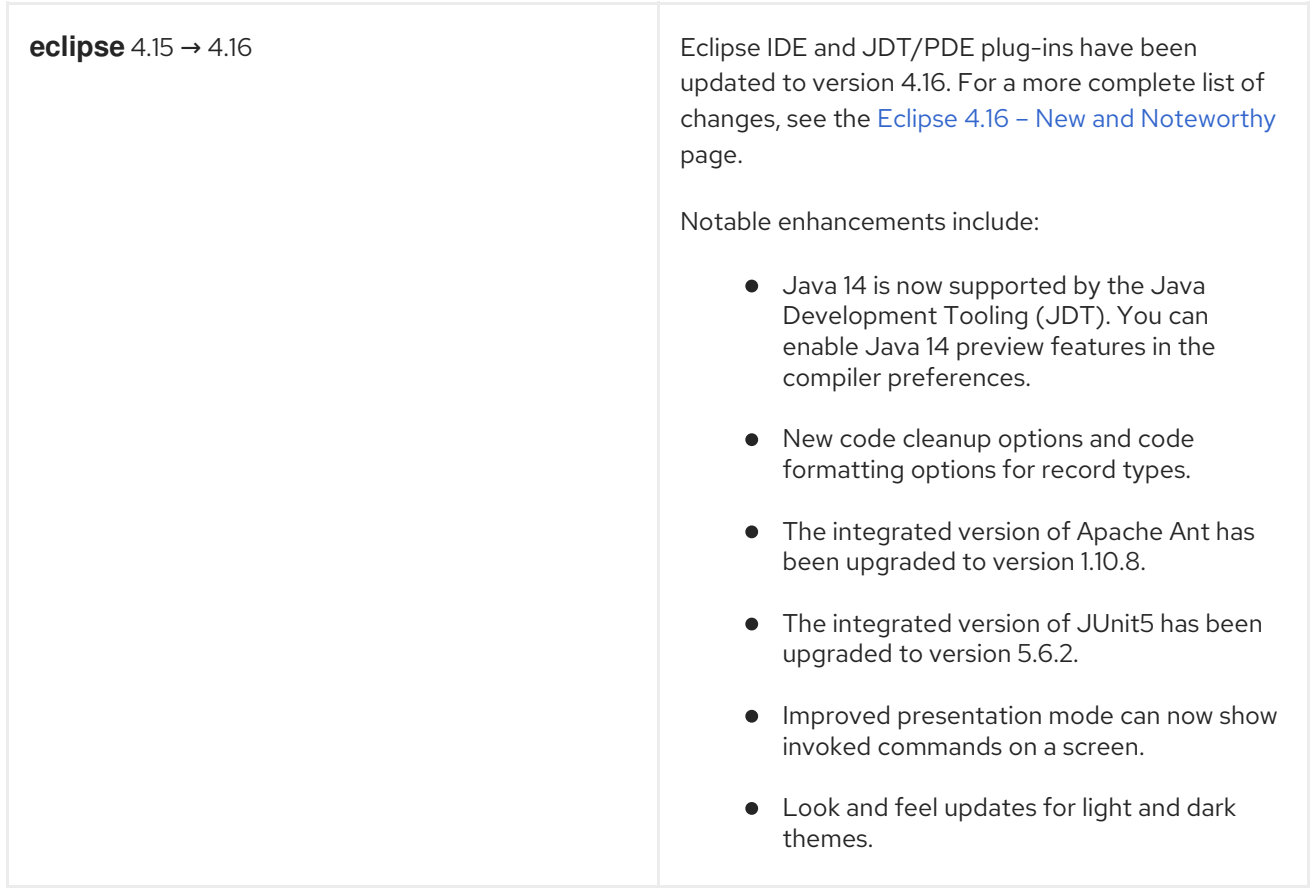

### Table 2.3. Deprecated functionality on RHEL 7

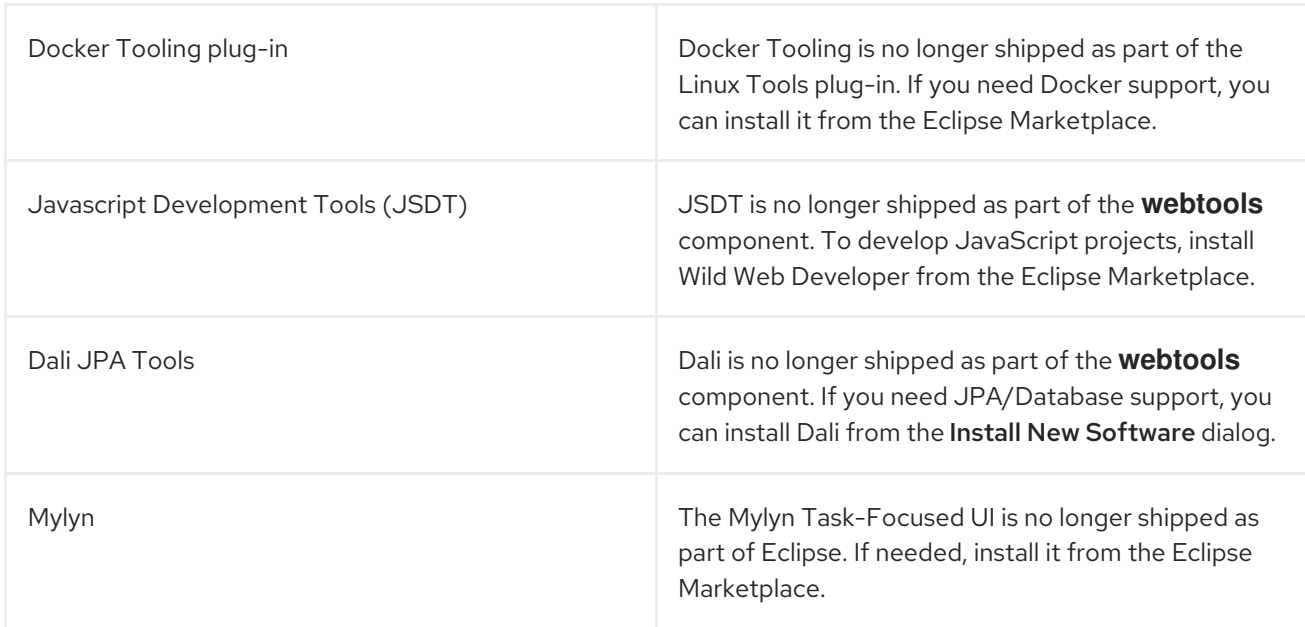

#### Additional resources

For details on how to use the new features, see Eclipse Installed [documentation.](#page-12-1)

# CHAPTER 3. KNOWN ISSUES IN ECLIPSE 4.16

<span id="page-17-0"></span>This section details the known issues in Eclipse 4.16.

#### Table 3.1. Known issues on RHEL 7 and RHEL 8

| <b>Initializing Eclipse Error Reporting System</b><br>error | This error occurs when running a workspace created<br>in an older version of Eclipse.                                                                                                    |
|-------------------------------------------------------------|----------------------------------------------------------------------------------------------------|
|                                                             | To work around this problem, start Eclipse with the -<br>clean option to clear its dependency resolution<br>cache:                                                                              |
|                                                             | $\bullet$ On RHEL 7:                                                                                                    |
|                                                             | \$ scl enable rh-eclipse "eclipse -<br>clean"                                                                                                    |
|                                                             | On RHEL 8:                                                                                                    |
|                                                             | \$ eclipse -clean                                                                                                    |
|                                                             | Eclipse will start without this error message.                                                                                                    |
| NullPointerExceptions                                       | NullPointerExceptions can occur when you install a<br>plug-in from a third-party update site. In that case,<br>Eclipse fails to start with a NullPointerException<br>in the workspace log file. |
|                                                             | To work around this problem, restart Eclipse with the<br>-clean option to clear its dependency resolution<br>cache:                                                                             |
|                                                             | On RHEL 7:<br>$\bullet$                                                                                                    |
|                                                             | \$ scl enable rh-eclipse "eclipse -<br>clean"                                                                                                    |
|                                                             | On RHEL 8:                                                                                                    |
|                                                             | \$ eclipse -clean                                                                                                    |
|                                                             | Eclipse will start normally.                                                                                                    |

Table 3.2. Known issues on RHEL 7

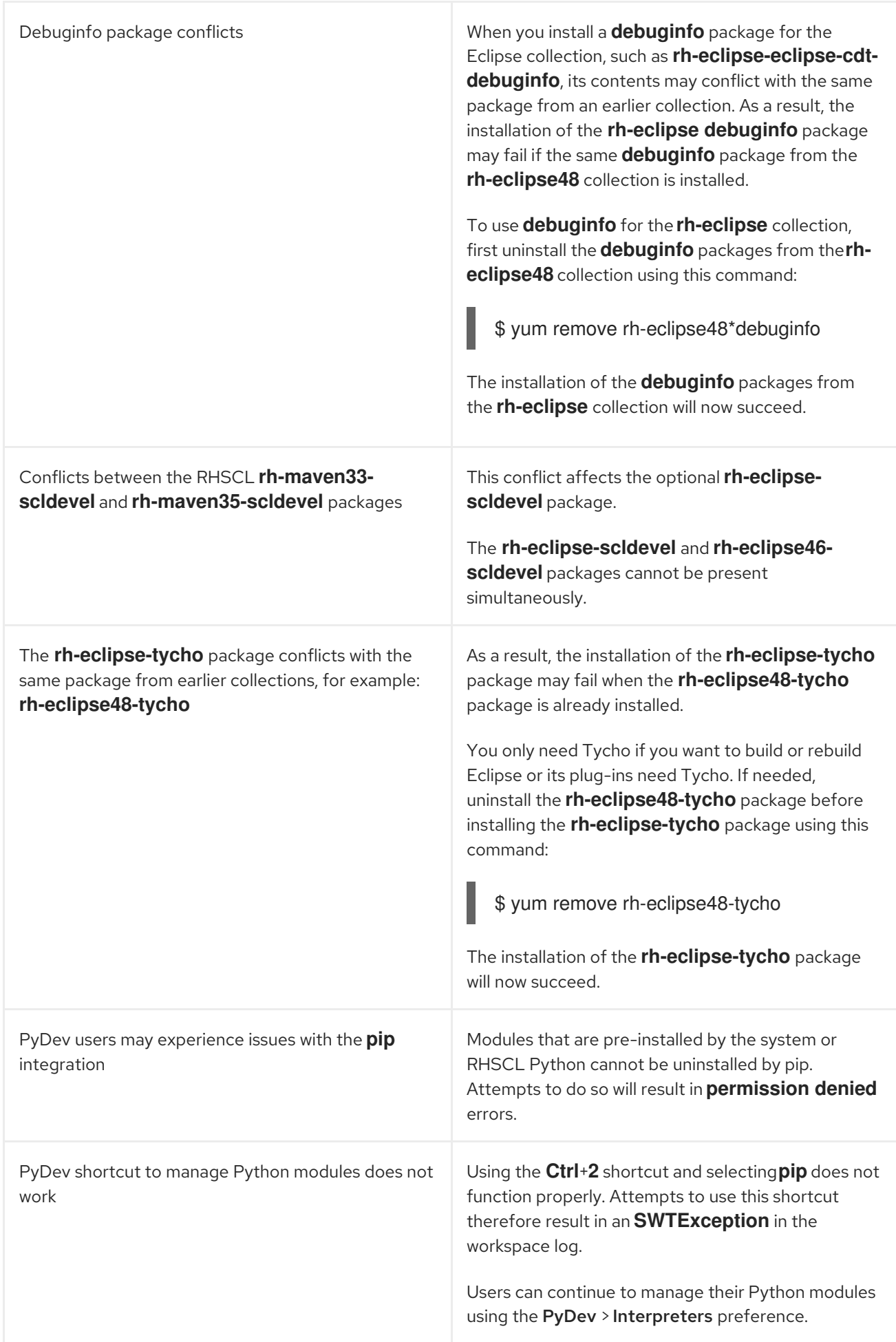

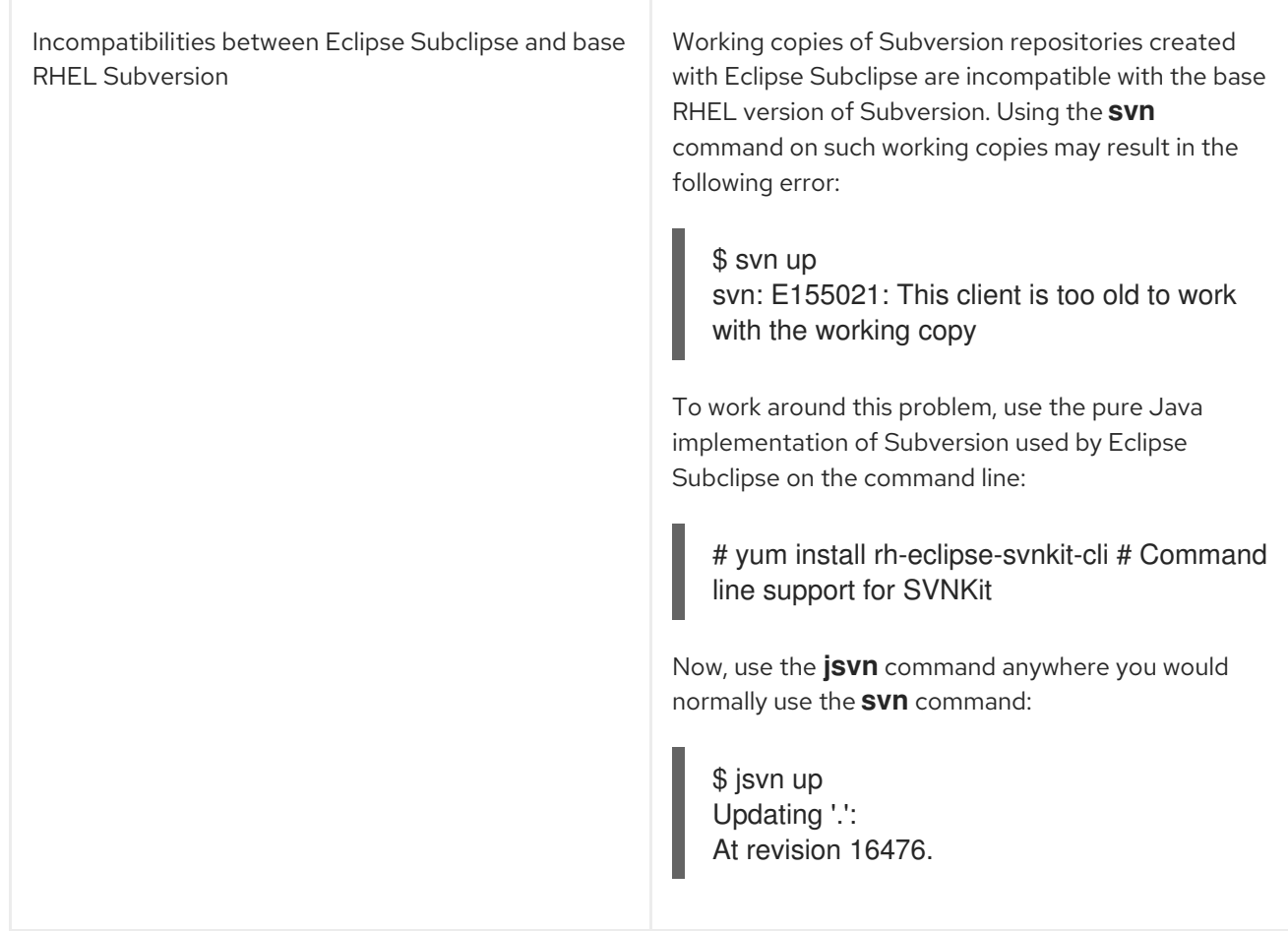

#### Table 3.3. Known issues on RHEL 8

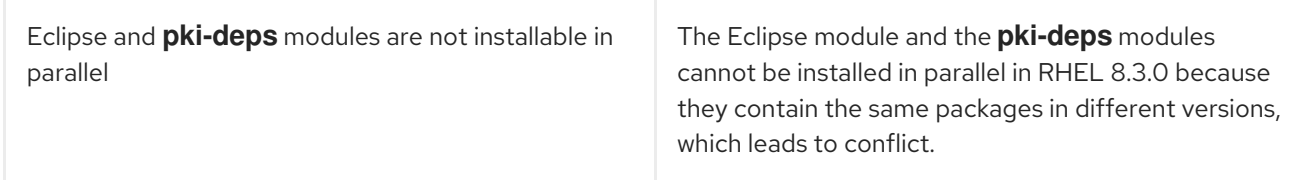

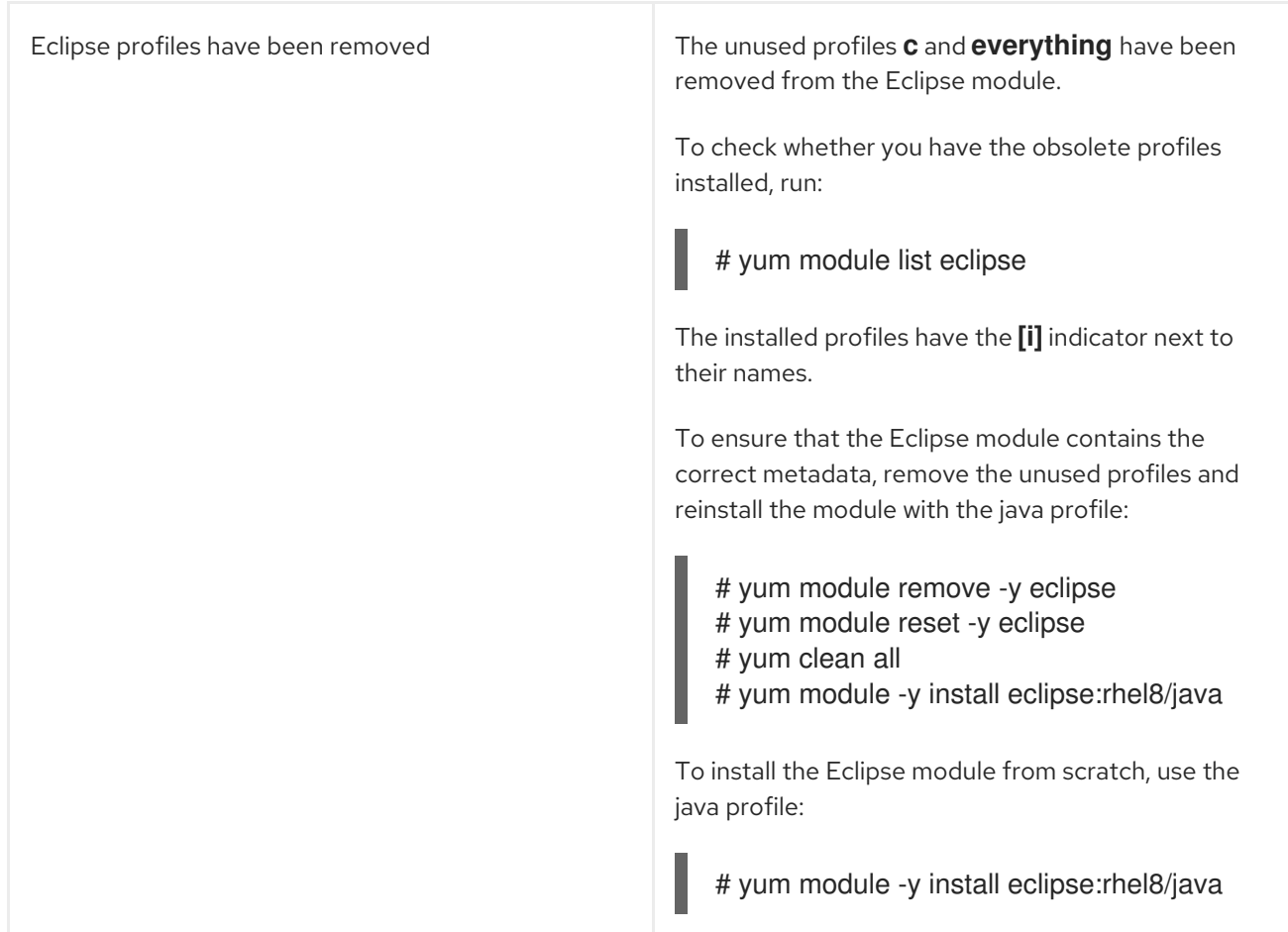